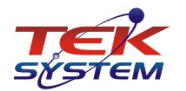

31/03/2021

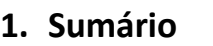

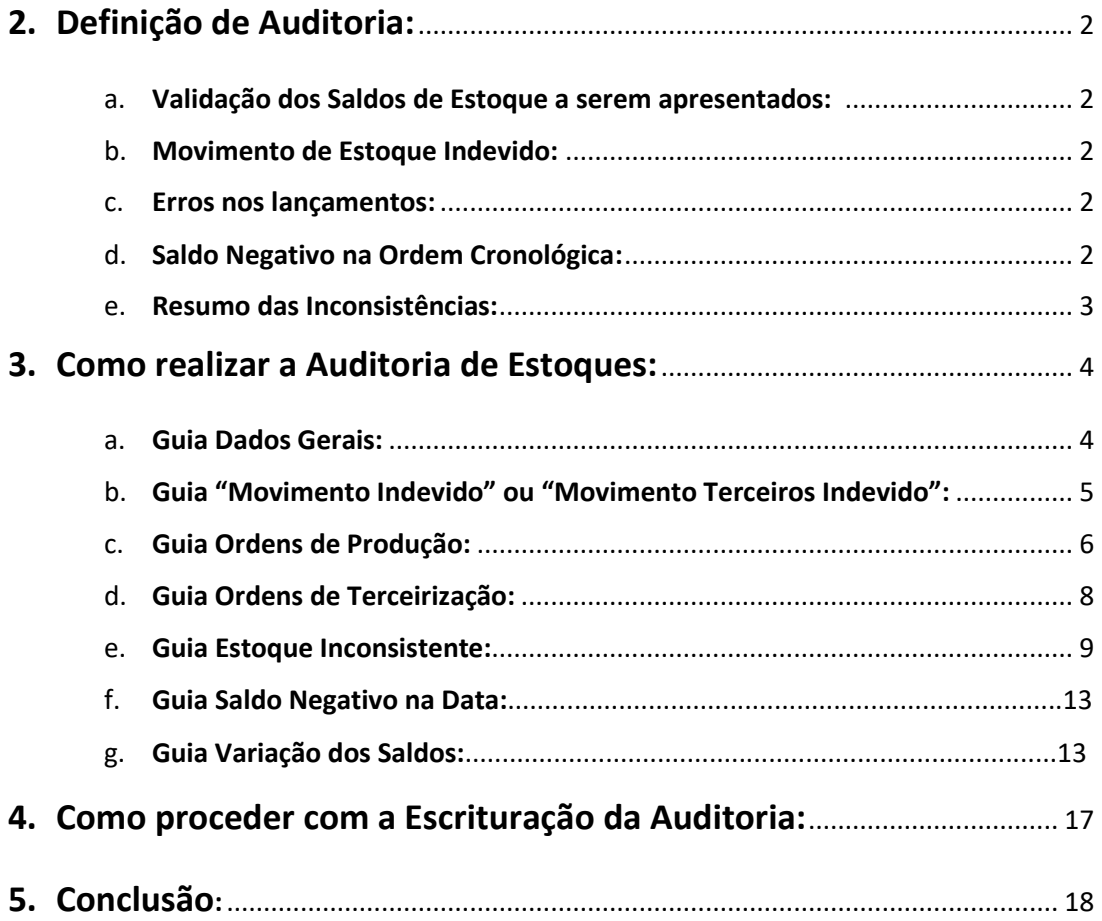

![](_page_1_Picture_1.jpeg)

### <span id="page-1-0"></span>**2. Definição de Auditoria:**

Versão 4.0 31/03/2021

Auditoria é um exame sistemático das atividades desenvolvidas em determinada empresa ou setor, que tem o objetivo de averiguar se elas estão de acordo com as disposições planejadas e/ou estabelecidas previamente, se foram implementadas com eficácia e se estão adequadas. Fonte[: http://www.ljcontabil.com.br/areas-de-atuacao/auditoria/3](http://www.ljcontabil.com.br/areas-de-atuacao/auditoria/3)

Com o intuito de validar as informações a serem apresentadas ao fisco na Exportação Fiscal Digital(EFD), foi disponibilizado no ERP 4g o recurso **"Auditoria de Estoques"** que consiste em uma análise estruturada das informações existentes antes da geração do arquivo, a fim de evitar falhas básicas que podem facilmente ser detectadas pela fiscalização através do cruzamento das informações que são geradas e enviadas mensalmente, apontando eventuais inconsistências.

São analisados e apresentadas as seguintes informações:

### <span id="page-1-1"></span>**a. Validação dos Saldos de Estoque a serem apresentados:**

De forma sintética, consiste em, a partir dos saldos apresentados no período anterior (Estoque Escriturado - registro K200) e as movimentações existentes no período atual, apurar o novo saldo que deveria ser apresentado no período atual.

O *"Saldo Apurado"* pelo sistema é comparado ao *"Saldo Escriturado"* que consta no inventário do período em análise, apontando eventuais divergências quantitativas.

![](_page_1_Picture_219.jpeg)

### <span id="page-1-2"></span>**b. Movimento de Estoque Indevido:**

São apuradas movimentações de estoques que não estão sendo consideradas no saldo apresentado no inventário do período.

O objetivo é prevenir lançamento indevido de eventuais movimentações após ter sido realizada a escrituração do inventário, é um alerta pois as mesmas podem ter influenciado os saldos já apurados.

A solução é simples, bastando cancelar a escrituração do inventário(atual) e proceder com nova apuração de saldo e escrituração.

### <span id="page-1-3"></span>**c. Erros nos lançamentos:**

São identificados erros e/ou inconsistências nos lançamentos dos registros considerados para a apuração dos saldos, como Ordens de Produção, Ordens de Terceirização, etc.

### <span id="page-1-4"></span>**d. Saldo Negativo na Ordem Cronológica:**

São apresentados o resultado de uma apuração que analisa a existência de saldo negativo em alguma data, na ordem cronológica dos movimentos de estoque.

#### **e. Variação dos Saldos:**

Consiste no levantamento comparativo dos saldos de estoque dos últimos 12 meses identificando pelos inventários apresentados ao fisco, se a variação apresenta estoque estagnado, com decrescimento consecutivo ou crescimento consecutivo.

31/03/2021

![](_page_2_Picture_1.jpeg)

#### <span id="page-2-0"></span>**f. Resumo das Inconsistências:**

As inconsistências identificadas são apresentadas em grades. A guia "Dados Gerais" relaciona um resumo das eventuais irregularidades encontradas, a quantidade de inconsistências e a quantidade de registros de cada inconsistência identificada. Nas guias seguintes são apresentados os registros inconsistentes de forma detalhada.

Os resultados podem ser facilmente analisados em tela, listados em relatório, exportados para planilhas ou enviados por e-mail para outros responsáveis envolvidos, para que sejam apurados e corrigidos os problemas detectados.

A **"Auditoria de Estoque"** visa a prevenção e é importante se tornar parte das rotinas e ser realizado por um usuário com aptidões e conhecimento para executar e analisar os resultados obtidos, cabendo ao mesmo corrigir ou direcionar aos responsáveis. Só depois de cumprida a etapa de validação é deverá ser realizada a escrituração da auditoria com preenchimento da Data/Hora e usuário responsável, liberando então as informações para geração do arquivo de Exportação Fiscal Digital (EFD).

### <span id="page-2-1"></span>**3. Como realizar a Auditoria de Estoques:**

A opção está presente nos módulos "**RCPE**", "**Estoque**" e "**Livros Fiscais**", podendo ser acessada pela opção de menu "**Manutenção**" -> "**Auditoria de Estoque**". Será apresentado o formulário, conforme imagem 1.

![](_page_2_Picture_156.jpeg)

Imagem 1: Inclusão de Auditoria de Estoque

Ao incluir um novo registro, a primeira informação requerida é a **Data Base**, que corresponde ao último dia do período que se pretende analisar.

A partir dessa informação, o sistema busca os inventários escriturados com finalidade K200 do "**Período Anterior**" e "**Período Atual**" apresentando os detalhes desses registros em tela.

![](_page_3_Picture_0.jpeg)

Portanto, o ponto de partida será sempre os inventários que já deverão estar com saldos devidamente apurados e escriturados. Caso não seja encontrado inventário relacionado ao período, será apresentada mensagem de advertência conforme Imagem 2.

Informe também uma descrição se desejar, e grave as informações iniciais antes de prosseguir.

![](_page_3_Picture_174.jpeg)

Imagem 2: Advertência de Inexistência de Inventário K200 escriturado para o período.

O passo seguinte, é proceder com a **Análise dos Dados**, podendo ser realizado pela tecla **F11** ou clicando no botão correspondente (**F11-Analisar Dados**). Ao disparar esse processo, será realizada uma análise dos dados existentes apurando possíveis inconsistências. Caso existam, serão exibidas em guias e grades específicas que serão melhor explicadas detalhadamente a seguir. Dependendo do volume de dados gerados pela empresa para o período analisado, essa análise pode consumir um certo tempo de processamento. Deve-se aguardar a conclusão do processamento.

Explicando os detalhes das guias da Auditoria de Estoque e suas Inconsistências:

#### <span id="page-3-0"></span>**a. Guia Dados Gerais:**

Nessa guia, são apresentadas as informações resumidas do processamento realizado. Na grade superior temos as colunas:

- **Tipo do Registro:** Mostra de onde o dado apresentado foi apurado (Ordem de Produção, Ordem de Terceirização, Ordem de Desmontagem, Reprocessamento/Reparo, Outras Movimentações Internas, Correção de Saldo Escriturado ou Inventário (Estoque Escriturado));
- **Registro:** Detalhe que tipo de registro foi lido (Item Produzido, Insumo Consumido, Item Produzido Terceirização, Item Consumido Terceirização, etc.);
- **Reg.EFD:** Especifica em que registro do Bloco K essa informação será enquadrada na apresentação do arquivo (no caso de entrega completa);
- **Qtd Reg. p/ EFD:** Aponta a quantidade de registros que foi lido na análise e que está disponível para a geração do arquivo de exportação da EFD;
- **Inconsistências:** Aponta a quantidade de Inconsistências encontradas para o registro.

Os registros que possuem inconsistências recebem cor laranja de advertência. Tais Inconsistências são detalhadas na grade inferior conforme imagem 3.

Versão 4.0

![](_page_4_Picture_1.jpeg)

|                          |                                                                                                    |                                                                                |                                                       |                |                             |                                                                          |                                         | 31/03/2021 |  |
|--------------------------|----------------------------------------------------------------------------------------------------|--------------------------------------------------------------------------------|-------------------------------------------------------|----------------|-----------------------------|--------------------------------------------------------------------------|-----------------------------------------|------------|--|
| Auditoria de Estoque     |                                                                                                    |                                                                                |                                                       |                |                             |                                                                          | $\times$<br>$\Box$                      |            |  |
| Código                   | $51 -$                                                                                                    |                                                                                |                                                       |                | 口口目                         | $ \ll $                                                                  | $\triangleright$<br>$\blacksquare$<br>в |            |  |
| $+$ $F3 - Induir$        | Dados   Observações                                                                                                    |                                                                                |                                                       |                |                             |                                                                          |                                         |            |  |
| $-$ F4 - Excluir         | Data Base 29/02/2020 19                                                                                                    | Descrição FEV/2020                                                             |                                                       |                | <b>2</b> F11-Analisar Dados |                                                                          | Mostrar Dados                           |            |  |
| $\vert\vert$ F5 - Gravar | Escrituração                                                                                                    |                                                                                | ✔✕                                                    |                |                             | Última análise em 09/03/2020 10:28:54<br>Tempo de processamento 00:00:04 |                                         |            |  |
| X F6 - Cancelar          | Inventários<br>Código<br>Descrição<br>Emissão<br>Escrituração<br>Usuário                                                                        |                                                                                |                                                       |                |                             |                                                                          |                                         |            |  |
| (?) F7 - Consultar       | 31/01/2020 15 31/01/2020 15 TEK<br>JAN/2020<br>Período Anterior<br>58<br>29/02/2020 13 29/02/2020 13 TEK<br>FEV/2020<br>$65 -$<br>Período Atual |                                                                                |                                                       |                |                             |                                                                          |                                         |            |  |
| F8 - Relatório           |                                                                                                    | Dados Gerais   Movimento Indevido   Ordens de Produção   Estoque Inconsistente |                                                       |                |                             |                                                                          |                                         |            |  |
| F9 - Outros              | <b>Tipo Registro</b>                                                                                                    | Registro                                                                       | Reg.EFD                                               | Qtd Reg. p/EFD |                             | Inconsistências                                                          |                                         |            |  |
|                          | 1-Ordem de Produção                                                                                                    | 1-Item Produzido                                                               | K230                                                  |                |                             |                                                                          | 3                                       |            |  |
|                          | 1-Ordem de Produção                                                                                                    | 2-Item Consumido                                                               | K235                                                  |                | 2                           |                                                                          | $\Omega$                                |            |  |
|                          | 2-Ordem de Terceirização                                                                                                    | 3-Item Produzido Terceiros                                                     | K250                                                  |                | 1                           |                                                                          | 0                                       |            |  |
|                          | 2-Ordem de Terceirização                                                                                                    | 4-Item Consumido Terceiros                                                     | K255                                                  |                | 5                           |                                                                          | $\mathbf 0$                             |            |  |
|                          | 8-Inventário                                                                                                    | 16-Estoque Escriturado                                                         | K200                                                  |                | 240                         |                                                                          | $\mathbf{1}$                            |            |  |
|                          |                                                                                                    |                                                                                | $\mathbf{v}$ . The continuous continuous $\mathbf{v}$ |                |                             |                                                                          |                                         |            |  |
|                          |                                                                                                    | Inconsistência                                                                 |                                                       | Quantidade     |                             |                                                                          |                                         |            |  |
|                          |                                                                                                    | 05-OP não escriturada (PERIGO: Não será informada no arquivo EFD)              |                                                       |                |                             |                                                                          |                                         |            |  |
|                          | 06-OP com inconsistência nos Insumos dos Itens Produzidos                                                                                       |                                                                                |                                                       |                |                             |                                                                          |                                         |            |  |
|                          |                                                                                                    | 08-OP requer atenção na Quantidade Produzida ou Data de Conclusão              |                                                       | 2              |                             |                                                                          |                                         |            |  |
|                          |                                                                                                    |                                                                                |                                                       |                |                             |                                                                          |                                         |            |  |
|                          |                                                                                                    |                                                                                |                                                       |                |                             |                                                                          |                                         |            |  |

Imagem 3: Guia **Dados Gerais** da Auditoria de Estoque.

Na grade inferior, é apresentado detalhadamente informação de cada inconsistência identificada e a quantidade de registros que se enquadram na situação apontada.

#### <span id="page-4-0"></span>**b. Guia "Movimento Indevido" ou "Movimento Terceiros Indevido":**

Nessa guia são relacionados movimentos que tenham sido realizados após a escrituração do inventário do período atual (vide imagem 4).

Evidentemente que uma inclusão ou alteração em registros de movimentação de estoque podem resultar em um novo saldo de estoque para o período.

A escrituração do inventário exige o fechamento de estoque do período, porém, existem situações em que usuários com privilégios para tal podem retroagir a data de um fechamento de estoque, deixando aberto à inclusão ou alteração de movimentações de estoque. A auditoria tenta cercar essas situações advertindo quanto a existência dessa movimentação indevida que pode resultar em um saldo inconsistente.

Na grade apresentada nessa guia são relacionados os detalhes que envolvem a movimentação inconsistente identificada: Item, Tipo, Data, Usuário, Documento, etc, conforme Imagem 4.

A solução para a correção nesse caso é simples, basta cancelar a escrituração do inventário atual, proceder com uma nova apuração do saldo do(s) item(ns) em questão e na sequencia efetuar novamente a escrituração do inventário.

Após realizar nova análise de dados na auditoria, o registro não vai mais ser apresentado como movimentação inconsistente.

![](_page_5_Picture_1.jpeg)

Versão 4.0 31/03/2021

![](_page_5_Picture_154.jpeg)

Imagem 4: Informações da Guia "Movimento Indevido" da Auditoria de Estoque.

#### <span id="page-5-0"></span>**c. Guia Ordens de Produção:**

Nessa guia são apresentados detalhadamente as Ordens de Produção que apresentaram inconsistências (conforme Imagem 5) e detalhes da(s) inconsistência(s). A correção é de acordo com cada inconsistência apresentada. Os casos mais comuns são relacionados como:

 **Responsabilização de Consumo não Realizada:** Indica que não existe insumo consumido atribuído ao item produzido na OP RCPE. Basta efetuar a rotina de responsabilização de consumo (quando empresa trabalha com esse processo);

 **Não foi atribuído consumo de insumo ao item produzido:** É necessário lançar os insumos consumidos no item produzido da OP RCPE;

 **Insumo xyz não informado:** Indica que o insumo apontado está presente no consumo padrão do Item Produzido, mas não foi apontado como consumido na OP RCPE.

Uma possível solução é verificar se o insumo original foi substituído por algum outro, caso afirmativo, o novo insumo não foi apontado como substituto na OP RCPE, bastando retornar ao registro e realizar esse vínculo.

O apontamento dessa incoerência é de caráter informativo, para alertar de um possível lançamento errado. Se de fato o insumo não foi consumido pode ser desconsiderada.

 **Insumo xyz com data anterior à data de início da ordem de produção:** A data de consumo do insumo antecede a data de início da OP. A informação deve ser corrigida na OP RCPE.

 **Insumo xyz com data posterior à data para conclusão da ordem de produção:** Indica que foi lançado Data de Consumo do Insumo superior à Data da Conclusão da OP.

A solução é retornar à OP RCPE em questão, identificar no item produzido, o insumo apontado, e corrigir sua data de consumo que não deve ser superior à conclusão.

 **OP não escriturada (PERIGO: Não será informada no arquivo EFD):** É uma incoerência grave para casos da entrega completa do Bloco K. Para que a OP seja enviada no arquivo de exportação EFD deve-se escriturar a OP RCPE. Existem ferramentas que facilitam esse processo e será visto em tópico específico.

Versão 4.0

![](_page_6_Picture_1.jpeg)

31/03/2021 Auditoria de Estoque  $\Gamma$  $\overline{51}$   $\cdots$ Código 000 **BODD** Dados | Observações | Data Base 29/02/2020 B Descrição FEV/2020 2 F11-Analisar Dados 2 Mostrar Dados Última análise em 09/03/2020 10:54:40 Escrituração  $\checkmark$  $\sqrt{F5 - G}$ ravar Tempo de processamento 00:00:03 **Inventários** Código Descrição Emissão Escrituração Hsuário F6 - Cancelar 31/01/2020 13 31/01/2020 13 TEK 58 JAN/2020 Período Anterior  $\overline{65\cdots}$  FEV/2020 29/02/2020 13 29/02/2020 13 TEK Período Atual Dados Gerais | Movimento Indevido | Ordens de Produção | Estoque Inconsistente Acão Visualizar<sup>-</sup> F9 - Outros Atribuir<br>Conclusão Inconsistentes  $\boxed{\cdot}$   $\boxed{\cdot}$  Aplicar Escriturar  $\vert \cdot \vert$ Código Descrição da OF | Tipo Ordem Produção | Data de Inicio da OP | Data Produção do I<sup>1</sup> 回 60 TESTE 2 -<br>Producão Individua 04/02/2020 04/02/2020 863 E.1 C.130 040220A 0-Produção Individual 04/02/2020 04/02/2020  $\langle$  $\rightarrow$ Inconsistências Responsabilização de consumo não realizada.<br>Item produzido 3755.47: Insumo 1983 não inform  $\hat{ }$ Quantidade prevista para os itens da ordem de produção foram atendidas e data de conclusão não foi informada  $\checkmark$ 

Imagem 5: Guia "Ordens de Produção" da Auditoria de Estoque.

É importante destacar que são quatro as inconsistências diretamente relacionadas às OPs RCPE e são apresentadas na tela "Dados Gerais" que se subdividem conforme a relação acima:

- OP com inconsistência nos Insumos dos Itens Produzidos;
- OP com Inconsistência na Data de Consumo do Insumo;
- OP requer atenção na Quantidade Produzida ou Data de Conclusão;
- OP com Ciclo Produtivo concluído e Data de Conclusão não informada.

Em relação ao último tópico, toda OP RCPE deve ter sua Data de Conclusão informada quando ocorrer, essa informação é encaminha na modalidade da entrega completa do Bloco K, sendo portanto enviada na EFD.

Ressaltamos que, de acordo com o ciclo produtivos das empresas, uma OP RPCE pode iniciar-se em determinado mês e ser concluída em outro, e também ter quantidades produzidas informadas nesses diferentes períodos envolvidos.

Para evitar que a Data de Conclusão permaneça sem ser preenchida indefinidamente, é realizado na auditoria uma verificação, se a quantidade produzida já lançada for igual ou superior à quantidade requerida, é apresentada essa mensagem a título de informação para que o usuário fique atento à esse situação, cabendo ao mesmo efetuar o lançamento da conclusão da OP RCPE de acordo com a realidade da mesma.

Existe o facilitador de preenchimento dessa "Data de Conclusão" na própria guia "Ordens de Produção" da Auditoria de Estoques, bastando clicar no botão "**Atribuir Conclusão**" e escolher a opção desejada, conforme ilustrado na Imagem 6.

Versão 4.0

![](_page_7_Picture_1.jpeg)

|                              |                                                                          |                                 |                                                                          | 31/03/2021              |
|------------------------------|--------------------------------------------------------------------------|---------------------------------|--------------------------------------------------------------------------|-------------------------|
| Auditoria de Estoque         |                                                                          |                                 |                                                                          |                         |
| Código                       | $51 -$                                                                   |                                 |                                                                          |                         |
| F3 - Induir                  | Dados   Observações                                                      |                                 |                                                                          |                         |
| F4 - Excluir                 | Data Base 29/02/2020 19<br>Descrição FEV/2020                            |                                 | <b>C</b> F11-Analisar Dados                                              | Mostrar Dados           |
| $\sqrt{5}$ - Gravar          | Escrituração                                                             | $\mathbf{X}$                    | Última análise em 09/03/2020 10:28:54<br>Tempo de processamento 00:00:04 |                         |
| $ \mathsf{X} $ F6 - Cancelar | Inventários<br>Código<br>Descrição<br>JAN/2020<br>58<br>Período Anterior | Emissão                         | Escrituração<br>31/01/2020 13 31/01/2020 13 TEK                          | <b>Usuário</b>          |
| F7 - Consultar               | FEV/2020<br>Período Atual<br>$65$                                        |                                 | 29/02/2020 15 29/02/2020 15 TEK                                          |                         |
| F8 - Relatório               | Ordens de Produção<br>Dados Gerais   Movimento Indevido                  | <b>Estoque Inconsistente</b>    |                                                                          |                         |
| F9 - Outros                  | Visualizar<br>Atribuir<br>鬸<br>Conclusão                                 | Ação<br>Inconsistentes <b>v</b> | Escriturar                                                               | Aplicar                 |
|                              | Descrição da OP<br>couldo                                                | Tipo Ordem Produção             | Data de Inicio da OP                                                     | Data Produção do Item D |
|                              | 860 TESTE 2                                                              | 0-Produção Individual           | 04/02/2020                                                               | 04/02/2020              |
|                              | 863 E.1 C.130 040220A                                                    | 0-Produção Individual           | 04/02/2020                                                               | 04/02/2020              |

Imagem 6: Atribuir data de Conclusão na OP RCPE via Auditoria.

Por padrão, são apresentados na guia "*Ordens de Produção*", os registros que apresentaram inconsistências, no entanto, é possível apresentar todos os registros através da caixa "*Visualizar*" alternando entre as opções "*Todos os Registros*" ou "*Somente Inconsistentes*" conforme ilustrado na Imagem 6.

É importante destacar que as OPs RCPE não escrituradas recebem a cor vermelho a fim de facilitar a identificação visual entre esses registros.

### **Escriturando a OP RCPE na tela de Auditoria de Estoques:**

É possível proceder com a "Escrituração da OP" na própria tela de Auditora de Estoques. Na guia "Ordens de Produção" temos o grupo de informações "**Ação**", e as opções "**Escriturar**" ou "**Cancelar Escrituração**". Basta selecionar a opção, marcar os registros desejados e clicar no botão "**Aplicar**".

Esse processo resolve (elimina) as inconsistências registradas como *"OP não escriturada (PERIGO: Não será informada no arquivo EFD)"*, conforme informado em tópico anterior.

### <span id="page-7-0"></span>**d. Guia Ordens de Terceirização:**

Nessa guia são apresentadas as *Ordens de Terceirização* que foram identificadas como inconsistentes conforme Imagem 7. Na guia *Dados Gerais* esses registros são destacados com inconsistência *"Ordem de Terceirização com Item Produzido sem Insumo"*.

Versão 4.0

![](_page_8_Picture_1.jpeg)

|                         |                                    |                                                         |                          |                       |                                                                          |                 | 31/03/2021    |  |
|-------------------------|------------------------------------|---------------------------------------------------------|--------------------------|-----------------------|--------------------------------------------------------------------------|-----------------|---------------|--|
| Auditoria de Estoque    |                                    |                                                         |                          |                       |                                                                          | $\Box$          | $\times$      |  |
| Código                  | 49 ·                               |                                                         |                          |                       | 口口目                                                                      | <u> ब व ञ ञ</u> |               |  |
| $\boxed{+}$ F3 - Induin | Dados   Observações                |                                                         |                          |                       |                                                                          |                 |               |  |
| $-$ F4 - Excluir        | Data Base 31/01/2020 15            | Descrição                                               |                          |                       | <b>2</b> F11-Analisar Dados                                              |                 |               |  |
| F5 - Gravar             | Escrituração                       |                                                         |                          | $\checkmark$          | Última análise em 09/03/2020 15:18:32<br>Tempo de processamento 00:00:05 |                 |               |  |
| F6 - Cancelar           | Inventários<br>Código              | Descrição                                               |                          | Emissão               | Escrituração                                                             | Usuário         |               |  |
|                         | Período Anterior                   | DEZ/2019<br>$57 -$                                      |                          |                       | 31/12/2019 15 31/12/2019 15 TEK                                          |                 |               |  |
| 2 F7 - Consultar        | Período Atual                      | 58 JAN/2020                                             |                          |                       | 31/01/2020 15 31/01/2020 15 TEK                                          |                 |               |  |
| F8 - Relatório          |                                    | Dados Gerais   Ordens de Produção   Ordem Terceirizacao |                          | Estoque Inconsistente |                                                                          |                 |               |  |
| F9 - Outros             | V Ordem Terceirização              | Tipo                                                    | Data Produção            | Terceirizador         | Descrição do Terceirizador                                               |                 | ∧             |  |
|                         |                                    | 98 0-Produção Individual                                | 13/01/2020               |                       | 9.091 FORNECEDOR TERCEIRIZADOR LTDA                                      |                 |               |  |
|                         |                                    | 99 0-Produção Individual<br>105 0-Produção Individual   | 29/01/2020<br>29/01/2020 |                       | 2 TEK-SYSTEM MOVEIS FILIAL<br>2 TEK-SYSTEM MOVEIS FILIAL                 |                 |               |  |
|                         |                                    | 108 0-Produção Individual                               | 31/01/2020               |                       | 2 TEK-SYSTEM MOVEIS FILIAL                                               |                 |               |  |
|                         |                                    |                                                         |                          |                       |                                                                          |                 |               |  |
|                         |                                    |                                                         |                          |                       |                                                                          |                 |               |  |
|                         |                                    |                                                         |                          |                       |                                                                          |                 |               |  |
|                         |                                    |                                                         |                          |                       |                                                                          |                 |               |  |
|                         |                                    |                                                         |                          |                       |                                                                          |                 |               |  |
|                         |                                    |                                                         |                          |                       |                                                                          |                 | $\checkmark$  |  |
|                         | $\left\langle \cdot \right\rangle$ |                                                         |                          |                       |                                                                          |                 | $\rightarrow$ |  |

Imagem 7: Guia Ordem de Terceirização da Auditoria de Estoque.

Não podem existir Itens Produzidos lançados em Ordem de Terceirização sem o apontamento dos insumos consumidos, portanto, trata-se de uma incoerência grave.

O problema deve pode resolvido de duas maneiras:

- I. Abrir o cadastro da *Ordem de Terceirização*, apontada com a inconsistência e informar os insumos consumidos para nos itens produzidos manualmente, ou, clicar com botão direito na grade Itens Produzidos e escolher a opção "*Buscar Consumo*" conforme o padrão desejado e gravar;
- II. Utilizar o facilitador pela opção de menu "**Manutenção**" -> "**Terceirização**" -> "**Responsabilização de Consumo**", filtrar o período e documentos relacionados à terceirização e selecionar a opção "*Ratear Consumo*".

#### <span id="page-8-0"></span>**e. Guia Estoque Inconsistente:**

Nessa guia são apresentadas as divergências nos saldos dos Itens comparando o que foi apurado com base nas movimentações lançadas e o que consta no inventário do período.

É uma inconsistência grave, o ideal é que sejam levantadas as razões que levaram à situação e proceder com a correção. Se necessário, deve-se utilizar dos relatório de movimentação diária de estoques para facilitar esse trabalho. Existe a opção facilitadora de acesso ao movimento de estoque, veja tópico *Facilitadores na guia "Estoques Inconsistentes".*

Com o objetivo de facilitar o entendimento sobre cada coluna presente nessa grade "*Movimentos Inconsistentes*", foi disponibilizada de forma resumida, as informações sobre as principais colunas. Essa informação pode ser acessada ao posicionar o ponteiro do mouse sobre o título da coluna desejada.

A seguir são relacionadas informações sobre as principais colunas presentes na grade:

![](_page_9_Picture_1.jpeg)

- **Tipo Inventário:** Conforme o que foi apontado no inventário, informa se tratase de 0-Estoque Físico da Empresa, 1-De Terceiros em Poder da Empresa ou 2- Da Empresa em Poder de Terceiros;
- **Terceiro:** Indica o terceiro envolvido quando o "Tipo de Inventário" caracterizar estoque de terceiros (1 ou 2);
- **Arquivo:** Em cadastro o item foi originalmente cadastrado no sistema;
- **Classificação:** Como o item está classificado quanto à sua utilização conforme seu cadastro;
- **Consta Inventários:** Informa se o item está relacionado no inventário. Via de regra será "Sim" mas em ocasiões atípicas poderá apresentar como "Não", isso ocorrerá por exemplo quando o item constar nos registros dos movimentos da RCPE e não estiver relacionado no inventário. Tal situação deverá ser cuidadosamente analisada pelo auditor;
- **Saldo em xx/xx/xxxx:** Apresenta o Saldo constante no inventário do período anterior, conforme informado no cabeçalho do formulário. É o ponto de partida para o cálculo do *Saldo Apurado* para a comparação;
- **Entradas NF e Saídas NF:** Informa o tal de Entradas e Saídas movimentados em estoque através de notas fiscais no período analisado;
- **Entradas K230 / Entradas K215 / Entradas K220 / Entradas K260 / Entradas K291 / Entradas K280:** Essas colunas estarão visíveis somente quando existirem movimentos originados nos registros em questão. São as quantidades acumuladas movimentadas no período para cada registro, gerando Entrada de Estoque;
- **Saídas K230 / Saídas K210 / Saídas K220 / Saídas K265 / Saídas K292 / Saídas K280:** Essas colunas estarão visíveis somente quando existirem movimentos originados nos registros em questão. São as quantidades acumuladas movimentadas no período para cada registro, gerando Saída de Estoque;
- **Saldo Apurado:** E o saldo calculado considerando as quantidades das colunas apresentadas, isto é, o Saldo anterior + Entradas – Saídas no período. Esse saldo será comparado ao saldo do inventário atual;
- **Saldo Inv.Atual:** Apresenta o Saldo do Item no inventário atual informado no cabeçalho da auditoria;
- **Diferença:** Diferença quantitativa entre o Saldo Apurado e o Saldo do Inventário do período Atual. Havendo diferença é um sinal de alerta, indicando que o Saldo Anterior mais as movimentações existentes não fecham com o saldo do inventário atual;
- **% Diferença:** Diferença percentual entre o Saldo Apurado e o Saldo do Inventário do período. Pode ser útil para algum comparativo pelo auditor. Exemplo: Um item que apresentar um disparate muito grande de um mês para outro pode ser indicativo de movimentações erradas;
- **Diferença entre Inventários:** Apresenta a diferença quantitativa entre o inventário anterior e o atual. Útil caso auditor deseja alguma análise com base nessa variação. Facilita a identificação, por exemplo, de discrepâncias entre o Saldo do Inventário Anterior e o Atual que podem ser originados em lançamentos de movimentos equivocados;
- **% Diferença entre Inventários:** Diferença percentual entre o Saldo do Inventario Anterior e o Saldo do Inventário do período. Útil, por exemplo, para

Versão 4.0 31/03/2021

identificar os registros que apresentaram discrepâncias, podendo filtrar a partir de um percentual pré-definido para análise;

|               | Dados Gerais   Movimento Indevido   Ordens de Produção   Estoque Inconsistente            |                                 |          |                                     |                           |                                 |                                       |             |               |             |             |                                |               |             |
|---------------|-------------------------------------------------------------------------------------------|---------------------------------|----------|-------------------------------------|---------------------------|---------------------------------|---------------------------------------|-------------|---------------|-------------|-------------|--------------------------------|---------------|-------------|
| <b>v</b> Item | Descrição Item                                                                            | Tipo Inventário                 |          | Terceiro   Razão Social             | Arquivo                   | Classificação                   | Consta Inventários   Saldo 31/01/2020 |             | Entradas K230 | Saidas K230 |             | Saldo Apurado Saldo 29/02/2020 | Diferencal    | % Diferença |
|               | <b>BBIS MATERIA PRIMA 115</b>                                                             | 0-Fisico                        |          |                                     | 2-Peca                    | 3-Produto em Proces             | Sm                                    | 4,0000      | 0.0000        | 0.0000      | 4,0000      | 0,0000                         | 4,0000        | 100.00      |
|               | 251 MATERIA PRIMA 251                                                                     | 0-Filáco                        |          |                                     | 2-Peca                    | 3-Produto em Proces             | Sim                                   | 1,0000      | 0.0000        | 0.0000      | 1,0000      | 0.0000                         | 1,0000        | 100.00      |
|               | 793 PECA 793                                                                              | 0-Fisico                        |          |                                     | 2-Peca                    | 3-Produto em Proces             | Sm                                    | 520,7800    | 0.0000        | 0.0000      | 520,7800    | 0.0000                         | 520,7800      | 100.00      |
|               | 1.032 PECA 1032                                                                           | 0-Filáco                        |          |                                     | 2-Peca                    | 3-Produto em Proces             | Sm                                    | 10.0000     | 0.0000        | 0.0000      | 10,0000     | 0.0000                         | 10,0000       | 100.00      |
|               | 1,983 MATERIA PRIMA 1983                                                                  | 0-Fisico                        |          |                                     | 3-Mabéria Prima           | 1-Matéria-orima                 | Sm                                    | 1.123.0000  | 0.0000        | 1,0000      | 1.122.0000  | 1.123.0000                     | $-1,0000$     | 0.09        |
|               | 2.378 PECA 2378                                                                           | 0-Fisico                        |          |                                     | 2-Peca                    | 3-Produto em Proces             | S <sub>m</sub>                        | 10.000.0000 | 0.0000        | 0.0000      | 10.000.0000 | 0.0000                         | 10.000.0000   | 100.00      |
|               | 2,378 PECA 2378                                                                           | 0-Flaco                         |          |                                     | 2-Peca                    | 3-Produto em Proces             | Sm                                    | 10.000.0000 | 0.0000        | 0.0000      | 10.000.0000 | 0.0000                         | 10.000.0000   | 100.00      |
|               | 2.378 PECA 2378                                                                           | 0-Fisico                        |          |                                     | 2-Peca                    | 3-Produto em Proces             | Sm                                    | 10.000.0000 | 0.0000        | 0.0000      | 10.000.0000 | 0.0000                         | 10.000.0000   | 100.00      |
|               | 3.404 PECA DO VOLUME 3397 COM PREPARACAO                                                  | 0-Fisico                        |          |                                     | 2-Peca                    | 3-Produto em Proces             | Sm                                    | 15,0000     | 0.0000        | 0.0000      | 15,0000     | 0.0000                         | 15,0000       | 100.00      |
|               | 3.414 PECA 1 DO VOLUME 3411                                                               | 0-Fisico                        |          |                                     | 2-Peca                    | 3-Produto em Proces             | Sm                                    | 1,0000      | 0.0000        | 0.0000      | 1,0000      | 0.0000                         | 1,0000        | 100,00      |
|               | 3.415 PECA 2 DO VOLUME 3411                                                               | 0-Fisico                        |          |                                     | 2-Peca                    | 3-Produto em Proces             | S <sub>m</sub>                        | 2,0000      | 0.0000        | 0.0000      | 2,0000      | 0.0000                         | 2,0000        | 100.00      |
|               | 3.416 PECA 1 DO VOLUME 3412                                                               | <b>O-Fisico</b>                 |          |                                     | 2-Peca                    | 3-Produto em Proces             | Sm                                    | 8.0000      | 0.0000        | 0.0000      | 8,0000      | 0.0000                         | 8,0000        | 100.00      |
|               | 3.417 PECA 2 DO VOLUME 3412                                                               | 0-Fisico                        |          |                                     | 2-Peca                    | 3-Produto em Proces             | $Q_{\rm{m}}$                          | 2,0000      | 0.0000        | 0.0000      | 2,0000      | 0.0000                         | 2,0000        | 100.00      |
|               | 3,440 PECA OUE CONTROLA ESTOQUE                                                           | <b>O-Fisico</b>                 |          |                                     | 2-Peca                    | 3-Produto em Proces             | Sin                                   | 10.0000     | 0.0000        | 0.0000      | 10.0000     | 0.0000                         | 10,0000       | 100,00      |
|               | 3.440 PECA OUE CONTROLA ESTOQUE                                                           | 0-Fisico                        |          |                                     | 2-Peca                    | 3-Produto em Proces             | Sm                                    | 50,0000     | 0.0000        | 0.0000      | 50,0000     | 0.0000                         | 50,0000       | 100,00      |
|               | 3.442 PECA DO VOLUME 3441 (SEM PREPARAÇÃO)                                                | 0-Fisico                        |          |                                     | 2-Peca                    | 3-Produto em Proces             | S <sub>m</sub>                        | 5.0000      | 0.0000        | 0.0000      | 5,0000      | 0.0000                         | 5,0000        | 100.00      |
|               | 3,728 PECA VOLUME 3724 (PRODUZIDA NO TERCEIRO)                                            | 0-Fisico                        |          |                                     | 2-Peca                    | 3-Produto em Proces             | Sm                                    | 30.0000     | 0.0000        | 0.0000      | 30,0000     | 0.0000                         | 30,0000       | 100,00      |
|               | 3,735 PECA DO VOLUME 3733 (COM PECA DE TERCEIRO)                                          | 0-Fisco                         | $\Omega$ |                                     | 2-Peca                    | 3-Produto em Proces             | $S_{\rm{m}}$                          | 10,0000     | 0.0000        | 0.0000      | 10,0000     | 0.0000                         | 10,0000       | 100.00      |
|               | 3, 755 PECA A DO VOLUME 3753 TKS 2020                                                     | <b>O-Fisico</b>                 |          |                                     | $2$ -Peca                 | 3-Produto em Proces             | S <sub>m</sub>                        | 1,0000      | 1,0000        | 0.0000      | 2,0000      | 0.0000                         | 2,0000        | 100,00      |
|               | 3,756 PECA B DO VOLUME 3753 TKS 2020 (FABRICADA TERCEIRO) O Físico                        |                                 |          |                                     | 2-Peca                    | 3-Produto em Proces             | S <sub>m</sub>                        | 10,0000     | 0.0000        | 0.0000      | 10,0000     | 0.0000                         | 10,0000       | 100.00      |
|               | 3.756 PECA B DO VOLUME 3753 TKS 2020 (FABRICADA TERCEIRO) 2-Empresa em Poder de Terceiros |                                 |          | 9.091 FORMECEDOR TERCEIRIZADOR LTDA | $2-Perch$                 | 3-Produto em Proces             | Sm                                    | 10,0000     | 0.0000        | 0.0000      | 10,0000     | 0,0000                         | 10,0000       | 100.00      |
|               | 2.077 MATERIA PRIMA 3704                                                                  | 0-Flisico                       |          |                                     | 3-Matéria Prima 11-Outras |                                 | Sm                                    | 0.0000      | 0.0000        | 0.0000      | 0.0000      | 595,0000                       | $-595,0000$   | 100.00      |
|               | 3, 760 MATERIA PRIMA 2020 02:20                                                           | 0-Flision                       | ۰        |                                     |                           | 3-Matéria Prima 1-Matéria-prima | S <sub>m</sub>                        | 0.0000      | 0.0000        | 0.0000      | 0.0000      | 1.000.0000                     | $-1.000,0000$ | 100.00      |
|               | 1.985 MATERIA PRIMA 1985                                                                  | 2-Empresa em Poder de Terceiros |          | 2 TEX-SYSTEM MOVEES FOLLAL          |                           | 3-Matéria Prima 1-Matéria-prima | Sm                                    | 0.0000      | 0.0000        | 0.0000      | 0.0000      | 189.0000                       | $-189,0000$   | 100,00      |

Imagem 8: Grade dos itens com Estoque Inconsistente

É possível aplicar diversos filtros na grade de dados utilizando os facilitadores existentes no lado esquerdo da guia "*Estoque Inconsistente*", conforme pode ser visto na Imagem 9.

| F8 - Relatório | Dados Gerais   Movimento Indevido   Ordens de Produção Estoque Inconsistente |                   |                                                                                           |                                 |              |                                     |
|----------------|------------------------------------------------------------------------------|-------------------|-------------------------------------------------------------------------------------------|---------------------------------|--------------|-------------------------------------|
| F9 - Outros    | Arquivo de Cadastro dos Itens                                                | $\mathbf{v}$ Item | Descrição Item                                                                            | Tipo Inventário                 | Terceiro     | Razão Social                        |
|                | 0-Produto<br>8-Combustível                                                   | ъ                 | <b>115 MATERIA PRIMA 115</b>                                                              | 0-Físico                        | $\bullet$    |                                     |
|                | 9-Veículo<br>1-Volume                                                        |                   | 251 MATERIA PRIMA 251                                                                     | 0-Físico                        | o            |                                     |
|                | 10-Imphilizado<br>$-2$ -Peca<br>3-Matéria Prima<br>11-Partes Customizáveis   |                   | 793 PECA 793                                                                              | 0-Físico                        | ۰            |                                     |
|                | 4-Maguinário<br>12-Item Virtual                                              |                   | 1.032 PECA 1032                                                                           | 0-Físico                        | $\Omega$     |                                     |
|                | 5-Material Consumo                                                           |                   | 1.983 MATERIA PRIMA 1983                                                                  | 0-Físico                        | $\Omega$     |                                     |
|                | 6-FPT<br>7-Servico                                                           |                   | 2.378 PECA 2378                                                                           | 0-Físico                        | $\Omega$     |                                     |
|                |                                                                              |                   | 2.378 PECA 2378                                                                           | 0-Físico                        | $\bullet$    |                                     |
|                | Classificação dos Itens                                                      |                   | 2.378 PECA 2378                                                                           | 0-Físico                        | $\mathbf{0}$ |                                     |
|                | 00-Mercadoria para Rever 08-Ativo Imobilizado                                |                   | 3,404 PECA DO VOLUME 3397 COM PREPARACAO                                                  | 0-Físico                        | $\bullet$    |                                     |
|                | 01-Matéria-prima<br>09-Servicos                                              |                   | 3.414 PECA 1 DO VOLUME 3411                                                               | 0-Físico                        | $\Omega$     |                                     |
|                | 10-Outros Insumos<br>02-Embalagem<br>03-Produto em Processo 99-Outras        |                   | 3.415 PECA 2 DO VOLUME 3411                                                               | 0-Físico                        | $\circ$      |                                     |
|                | 04-Produto Acabado<br>05-Subproduto                                          |                   | 3.416 PECA 1 DO VOLUME 3412                                                               | 0-Físico                        | $\mathbf{0}$ |                                     |
|                |                                                                              |                   | 3.417 PECA 2 DO VOLUME 3412                                                               | 0-Físico                        | $\Omega$     |                                     |
|                | 06-Produto Intermediário<br>07-Materia de Uso e Consu                        |                   | 3.440 PECA QUE CONTROLA ESTOQUE                                                           | 0-Físico                        | $\circ$      |                                     |
|                |                                                                              |                   | 3.440 PECA QUE CONTROLA ESTOQUE                                                           | 0-Físico                        | n            |                                     |
|                | Outros Eiltros                                                               |                   | 3.442 PECA DO VOLUME 3441 (SEM PREPARAÇÃO)                                                | 0-Físico                        | n            |                                     |
|                | Tipo de Saldo Todos                                                          |                   | 3.728 PECA VOLUME 3724 (PRODUZIDA NO TERCEIRO)                                            | 0-Fisicn                        | $\Omega$     |                                     |
|                |                                                                              |                   | 3.735 PECA DO VOLUME 3733 (COM PECA DE TERCEIRO)                                          | 0-Físico                        | $\mathbf{0}$ |                                     |
|                | Todos os Itens (que constam ou não nos inventários) -                        |                   | 3,755 PECA A DO VOLUME 3753 TKS 2020                                                      | 0-Físico                        | $\bullet$    |                                     |
|                | Apenas com diferenca entre Saldo Apurado e Atual                             |                   | 3,756 PECA B DO VOLUME 3753 TKS 2020 (FABRICADA TERCEIRO) 0-Físico                        |                                 | $\Omega$     |                                     |
|                | Apenas com diferenca superior a   0,00%                                      |                   | 3.756 PECA B DO VOLUME 3753 TKS 2020 (FABRICADA TERCEIRO) 2-Empresa em Poder de Terceiros |                                 |              | 9.091 FORNECEDOR TERCEIRIZADOR LTDA |
|                | Percentual Saldo Atual e Anterior superior a 0,00 %                          |                   | 2.077 MATERIA PRIMA 3704                                                                  | 0-Físico                        | $\bullet$    |                                     |
|                |                                                                              |                   | 3.760 MATERIA PRIMA 2020 02 20                                                            | 0-Físico                        | $\circ$      |                                     |
|                | Vishildade                                                                   |                   | 1.985 MATERIA PRIMA 1985                                                                  | 2-Empresa em Poder de Terceiros |              | 2 TEK-SYSTEM MOVEIS FILIAL          |
|                | Ocultar colunas de Quantidades (Entradas e Saídas)                           |                   |                                                                                           |                                 |              |                                     |
|                | Aplicar                                                                      |                   |                                                                                           |                                 |              |                                     |
|                | Restaurar/Aplicar Filtros Padrões                                            |                   |                                                                                           |                                 |              |                                     |
|                | <b>Aplicar Filtros</b>                                                       |                   |                                                                                           |                                 |              |                                     |

Imagem 9: Filtros aplicáveis na guia Estoque Inconsistente

### **a. Facilitadores na guia "Estoques Inconsistentes":**

Disponível a partir da versão 132.

### i. **Chamada ao Relatório Movimento de Estoque**:

Pelo menu suspenso (acionado no clique com botão direito sobre a grade), é possível fazer chamada ao *"Relatório de Movimento de Estoque"* do item selecionado, com a facilidade de já preencher todos os campos necessário, bastando ao usuário selecionar o modelo de relatório desejado.

A mesma opção está disponível pelo botão *"Rel.Movimento"* disponibilizado na barra lateral esquerda dessa guia, conforme imagem 13.

![](_page_11_Picture_1.jpeg)

Versão 4.0 31/03/2021

![](_page_11_Picture_94.jpeg)

Imagem 13: Opções de chamada ao Relatório de Movimento de Estoque do item selecionado.

#### **ii. Indicador Específico da Movimentação de Estoque:**

Acessível pelo menu suspenso (acionado no clique com botão direito sobre a grade), na opção *"Indicadores Relacionados"* (\* sob liberação de acesso).

Apresenta os mesmos dados do relatório de movimento de estoque com a vantagem de ser dinâmico, ou seja, ao navegar nos itens da grade, as informações são atualizadas automaticamente em janela específica que se mantem aberta, sem necessidade de abrir/fechar outras telas. (\*)

(\*) Observação: Necessário conceder privilégio de execução ao indicador *"Movimentação de Estoque do Item no Período da Auditoria"*.

Em caso de dúvida, consulte seu gerente de TI ou o suporte Tek-System. Esse mesmo indicador está disponível para guia *"Saldo Negativo na Data"*.

Abaixo, a tela do menu de acesso à chamada do indicador.

![](_page_11_Picture_95.jpeg)

Imagem 14: Acesso aos Indicadores Relacionados à grade

Na imagem a seguir é mostrado na imagem superior a tela de auditoria de estoques, na guia "Saldos Inconsistentes" e à media que usuário navega entre os registros são apresentados dinamicamente na tela inferior o *"Movimento de Estoque do Item no período da Auditoria".*

![](_page_12_Picture_1.jpeg)

Versão 4.0 31/03/2021

![](_page_12_Picture_105.jpeg)

#### Movimento de Estoque - Período 01/10/2020 a 31/10/2020

Item: 13407.0.338 - PEÇA MILENE13407.BRANCO/LINHO - Unid: UND

![](_page_12_Picture_106.jpeg)

Total de Entradas: 6 // Total de Saídas: 1

![](_page_12_Picture_107.jpeg)

#### <span id="page-12-0"></span>**f. Guia Saldo Negativo na Data:**

As informações apresentadas nessa guia, são resultado do processamento executado via DW (Data Warehouse/Armazém de Dados) que analisa a existência de Saldo Negativo em alguma data do período com base na ordem cronológica dos fatos, o que pode comprometer a lisura da gestão do estoque na empresa, e até mesmo despertar a atenção do fisco.

Esse procedimento pode ser processado em diversos momentos, mas o ideal é que seja por um agendamento automático executado diariamente, por empresa, preferencialmente fora do horário normal de expediente, evitando assim sobrecarga e lentidão do sistema, considerando que o processo pode consumir recursos do servidor, especialmente se a empresa possuir uma movimentação de estoque muito grande. Para maiores esclarecimentos vide manual de **"Apuração de Saldo de Estoque Negativo"**.

Pela ordem natural dos fatos, o ideal é que esse dado seja apurado antes da *"Auditoria de Estoque"* e antes do *"Fechamento do Inventário"* quando ainda é possível efetuar as correções cabíveis. Se identificado após fechamento já na auditoria, será necessário cancelar o fechamento do inventário para efetuar as correções. A empresa deve organizar seu ciclo para evitar esse retrabalho.

![](_page_13_Picture_0.jpeg)

Versão 4.0 31/03/2021

Se persistirem registros de **Saldo Negativo**, os dados são apresentados nessa guia para que o Gestor do Estoque tenha ciência dessa anomalia que pode trazer transtornos, conforme exemplo apresentado na Imagem 10.

![](_page_13_Picture_140.jpeg)

Imagem 10: Grade dos itens com Saldo Negativo

#### <span id="page-13-0"></span>**g. Guia Variação dos Saldos:**

Nessa guia é apresentado de forma intuitiva para fácil identificação, os saldos dos itens conforme inventários dos últimos 12 meses. São considerados os registros de inventários cuja finalidade seja K200 (Estoques Escriturados) e/ou H010 (Inventários). O processamento traça uma comparação a cada mês dentro do período analisado, identificando e destacando os meses em cores específicas as colunas que apresentam algum dos seguintes comportamentos:

1. Saldo com Decrescimento Consecutivo:

São os itens que de forma mensal e consecutiva, apresentam saldos que se tornaram menores à cada mês analisado. Pode indicar diversas situações, por exemplo ausência de lançamentos, falha na formação da composição padrão de itens produzidos, erro de configurações, etc.

2. Saldo Estagnado:

É apresentado o mesmo saldo ao final de cada um dos meses destacados. Pode indicar uma ponta de estoque, ou até mesmo item inexistente com saldo remanescente. Caberia medidas para desova ou descarte desses saldos, que acaba influenciando no valor final do inventário da empresa.

Exemplo: Determinado item saiu de linha apresenta um mesmo saldo a 12 meses. Porque não providenciar desova de estoque dessa item (campanha promocional de venda, desmontagem, descarte, etc.)?

3. Saldo com Crescimento Consecutivo:

O saldo do final de cada mês apresenta crescimento gradativo. Pode representar processos errados, mal configurados ou não executados, fazendo

![](_page_14_Picture_1.jpeg)

Versão 4.0 31/03/2021

com o que esse saldo vá crescendo e se não percebido e corrigido vai elevar o valor final do inventário da empresa.

Exemplo: Empresa trabalha produzindo e estocando volumes e nas transações de devolução não está marcado que "Devolução gera Ordem de Desmontagem" fazendo com que o saldo devolvido seja lançado e permaneça como produto acabado elevando gradualmente o saldo.

Essa análise é subjetiva, e o lidar com essas informações depende da natureza de cada item alinhado à empresa e suas diretrizes.

A imagem 11 traz uma visão geral da guia *"Variação de Saldos"* com alguns resultados:

A partir dos dados apresentados, o usuário tem a possibilidade de trabalhar com diversos filtros conforme podem ser observados na Imagem 11, localizados no canto esquerdo da guia.

![](_page_14_Picture_108.jpeg)

Imagem 11: Filtros da Variação de Saldos

Quanto as Opções de Filtros Principais:

Existem diversos filtros que podem ser aplicados para facilitar a análise dos resultados. Vejamos alguns:

 *Quantidade Mínima de meses para exibição:* Define o número de meses que deverão ser considerados com ocorrências consecutivas para exibição dos itens (conforme identificação 1).

Exemplo: Saldo Estagnado com no mínimo 4 meses, vai trazer os itens que apresentam esse comportamento com 4 ou mais meses.

![](_page_15_Picture_0.jpeg)

- *Saldo Estagnado, Saldo com Crescimento Consecutivo ou Saldo com Decrescimento Consecutivo:* Usuário tem a opção de selecionar quais dessas análises deseja visualizar (conforme identificação 2), mediante a *"Quantidade Mínima de meses"* definida na opção anterior.
- *Arquivo de Cadastro dos Itens:* O usuário pode marcar apenas os tipos de itens que deseja visualizar, conforme seus cadastros, conforme identificação 3.

Após informados suas preferências basta clicar em *"Aplicar Filtros"* para visualizar na grade os itens que se enquadram nos filtros selecionados.

Para retornar aos filtros padrões do sistema, basta clicar em *"Restaurar/Aplicar Filtros Padrões".*

Quanto à grade dos Itens da Variação dos Saldos:

É exibida uma grade, que traz o saldo constante nos inventários dos últimos 12 meses, exibindo em colunas devidamente identificáveis pelos seus títulos "Saldo em <mês/ano>" de referência.

São apresentados apenas os itens que se enquadram nos filtros aplicados. Tais filtros estão sempre marcados e podem ser conferidas conforme as seleções na lateral esquerda da guia em questão.

Esses resultados são apresentados em cores diferenciadas conforme legenda destacada no topo da guia conforme indicado pela seta 4, sendo um alaranjado quando se tratar de *"Saldo em Crescimento consecutivo"*, azul quando *"Saldo Estagnado"* e vermelho quando *"Decrescimento consecutivo"*.

Existem também os botões de filtros rápidos conforme destaque pela seta 5 na imagem 12. Ao clicar nesses botões são aplicados os filtros conforme respectivas descrições, por exemplo *"Matéria prima com saldo Estagnado"*. Posicionando o ponteiro do mouse sobre cada botão é possível obter mais informações exibidas como notas explicativas.

Na imagem 12 abaixo, é apresentado o resultado de uma miscelânia de itens, e conforme exposto anteriormente, pode-se perceber diversas matérias primas com *"Saldos Estagnados"* nos ultimos meses destacadas em azul, também itens que têm *"Saldo com Decrescimento Consecutivo"* em vermelho, e item que apresenta *"Saldo com Crescimento Consecutivo"* destacado em alaranjado.

Versão 4.0 31/03/2021

|                     | Saido Crescimento Consecutivo                 |                          | Saido Estagnado                   |                    |                            |                  | Saldo Decrescimento Consecutivo                     |                |                |                |                |                |                |                |
|---------------------|-----------------------------------------------|--------------------------|-----------------------------------|--------------------|----------------------------|------------------|-----------------------------------------------------|----------------|----------------|----------------|----------------|----------------|----------------|----------------|
|                     | Crescimento Consecutivo - Últimos 4 meses     |                          | Saldo Estagnado - Últimos 4 meses |                    |                            |                  | Decrescimento Consecutivo - Últimos 4 meses         |                |                |                |                |                |                |                |
| $\odot$             | ₽₩                                            |                          | 飍                                 | $\hat{R}$          | ê.                         |                  | 郞                                                   | 20             |                |                |                |                |                |                |
| Todos<br>2948 Itens | Produto<br><b>IQUTE</b><br>42 Itens<br>0 fers | Matéria Prima<br>3 Itens | Produtos<br>1506 Itens            | Volume<br>17 Itens | Matéria Prima<br>102 Itens | <b>Literatus</b> | Matéria Prima<br><b>Sigms</b><br>41 Itens<br>0 Ters | <b>DW</b>      |                |                |                |                |                |                |
|                     |                                               |                          |                                   |                    |                            |                  | <b>Fax:</b>                                         | -*1            |                |                |                |                |                |                |
| $\mathbf{v}$ Item   | Descrição do Trem                             | Saldo Nov/2019           | Saido Dez/2019                    |                    | Saldo Jan/2020             | Saldo Fey/2020   | Saldo Mar/2020                                      | Saldo Abr/2020 | Saldo Mai/2020 | Saldo Jun/2020 | Saldo 3ul/2020 | Saldo Ago/2020 | Saldo Set/2020 | Saldo Out/2020 |
| ī<br>9.411          | MATÉRIA PRIMA MILENES411                      | 1.017.6600               | 800,6600                          |                    | 800,6600                   | 800,6600         | 800,6600                                            | 800,6600       | 795.3600       | 795.3600       | 769,7700       | 767,7200       | 746,4600       | 744,4600 3     |
|                     | 8.983 MATÉRIA PRIMA MILENER983                | 576,0000                 | 576,0000                          |                    | 576,0000                   | 576,0000         | 576,0000                                            | 576,0000       | 576,0000       | 576,0000       | 576,0000       | 576,0000       | 576,0000       | 576,0000 3     |
|                     | 8.868 MATERIA PRIMA MILENERSSS                | 993,0000                 | 993,0000                          |                    | 993.0000                   | 993.0000         | 993,0000                                            | 993,0000       | 993,0000       | 993,0000       | 993.0000       | 993,0000       | 993,0000       | 993,0000 3     |
|                     | 8.850 MATERIA PRIMA MILENERSO                 | 1.830.7400               | 1,830,7400                        |                    | 1,830,7400                 | 1,830,7400       | 1.830.7400                                          | 1.830.7400     | 1.830.7400     | 1.830.7400     | 1.830.7400     | 1,830,7400     | 1,830,7400     | 1.830.7400 3   |
|                     | 8.830 MATERIA PRIMA MILENERR30                | 1.598.0000               | 1.598.0000                        |                    | 1.598.0000                 | 1.598.0000       | 1.598.0000                                          | 1.598.0000     | 1.598.0000     | 1.598.0000     | 1.598.0000     | 1.598.0000     | 1.598.0000     | 1,598,0000 3   |
|                     | 8.784 MATERIA PRIMA MILENER784                | 11.827.8400              | 11.827.8400                       |                    | 11.827.8400                | 11.827.8400      | 11.827.8400                                         | 11.827.8400    | 11.827.8400    | 11.827.8400    | 11.827.8400    | 11.827.8400    | 11.827.8400    | 11.827.8400 3  |
|                     | 8,692 MATERIA PRIMA MILENER692                | 60,0000                  | 12,0000                           |                    | 12,0000                    | 12,0000          | 12,0000                                             | 12,0000        | 12,0000        | 12,0000        | 12,0000        | 12,0000        | 12,0000        | 12,0000 3      |
|                     | <b>8.685 MATERIA PRIMA MILENERSS</b>          | 87,0000                  |                                   | 7,0000             | 7,0000                     | 7,0000           | 7,0000                                              | 7,0000         | 7,0000         | 7,0000         | 7,0000         | 7,0000         | 7,0000         | 7,0000 3       |
|                     | <b>8.683 MATERIA PRIMA MILENERSS3</b>         | 88,0000                  |                                   | 8,0000             | 8,0000                     | 8,0000           | 8,0000                                              | 8,0000         | 8,0000         | 8,0000         | 8,0000         | 8,0000         | 8,0000         | 8,0000 3       |
|                     | 8.680 MATERIA PRIMA MILENER680                | 75,0000                  |                                   | 5,0000             | 5.0000                     | 5.0000           | 5,0000                                              | 5,0000         | 5,0000         | 5.0000         | 5.0000         | 5,0000         | 5,0000         | 5,0000 3       |
|                     | <b>8.679 MATERIA PRIMA MILENERS29</b>         | 13.216.0000              | 5.640,0000                        |                    | 1.790.0000                 | 10.675.0000      | 8.987.0000                                          | 8.987,0000     | 8.987,0000     | 10.063.0000    | 10.628.0000    | 9.327,0000     | 6.417.0000     | 3.917.0000 3   |
|                     | <b>8.651 MATERIA PRIMA MILENERSS1</b>         | 0.0000                   |                                   | 0.0000             | 0.0000                     | 0.0000           | 0.0000                                              | 1.062.0000     | 2.152.0000     | 2.152.0000     | 2,152,0000     | 2.152.0000     | 2.152.0000     | 2.152,0000 3   |
|                     | 8.615 MATERIA PRIMA MILENEB615                | 73,000,4000              | 62.500.4000                       |                    | 44.100.0000                | 44, 100, 0000    | 173.401.5000                                        | 173.401.5000   | 173.401.5000   | 133, 401, 5000 | 133.401.5000   | 80,000,5000    | 28.500.0000    | 2,100,0000 3   |
|                     | <b>R.605 MATERIA PRIMA MILENERGOS</b>         | 0.0000                   |                                   | 0.0000             | 0.0000                     | 0.0000           | 4.300.0000                                          | 4.300,0000     | 4.300.0000     | 4.100.0000     | 4.100.0000     | 4.100.0000     | 4.100.0000     | 4.100,0000 3   |
|                     | 8.600 MATÉRIA PRIMA MILENEB600                | 8.250,0000               | 6.875.0000                        |                    | 6.875.0000                 | 6.875.0000       | 6.875.0000                                          | 6.875,0000     | 6.875,0000     | 6,875,0000     | 6.875.0000     | 6.875.0000     | 6.875,0000     | 6.875,0000 3   |
|                     | <b>8.592 MATERIA PRIMA MILENERS92</b>         | 610,0000                 | 60,0000                           |                    | 0.0000                     | 0.0000           | 281,0000                                            | 281,0000       | 281,0000       | 281,0000       | 281,0000       | 230,0000       | 160,0000       | 90,0000 3      |
|                     | <b>8.588 MATERIA PRIMA MILENERSBR</b>         | 80,0000                  | 80,0000                           |                    | 80,0000                    | 80,0000          | 80,0000                                             | 80,0000        | 80,0000        | 80,0000        | 80,0000        | 80,0000        | 80,0000        | 80,0000 3      |
|                     | <b>8.586 MATERIA PRIMA MILENERSB6</b>         | 360,5000                 | 30,5000                           |                    | 30,5000                    | 30,5000          | 30,5000                                             | 30,5000        | 30,5000        | 30,5000        | 30,5000        | 30,5000        | 30,5000        | 30,5000 3      |
|                     | 8.574 MATERIA PRIMA MILENERS74                | 31,5000                  | 31,5000                           |                    | 31,5000                    | 31,5000          | 31.5000                                             | 31.5000        | 31,5000        | 31,5000        | 31,5000        | 31.5000        | 31,5000        | 31,5000 3      |
|                     | 8.571 MATERIA PRIMA MILENEB571                | 85,8000                  | 20,0000                           |                    | 20,0000                    | 20,0000          | 20,0000                                             | 20,0000        | 20,0000        | 20,0000        | 20,0000        | 20,0000        | 20,0000        | 20,0000 3      |
|                     | 8.544 MATÉRIA PRIMA MILENEB544                | 5.204.4470               | 1.200.4470                        |                    | 8.572,4470                 | 1.072.4470       | 0.0000                                              | 0.0000         | 1.410,0000     | 1,9900         | 0.0000         | 1,9900         | 834,9900       | 842,5200 3     |

Imagem 12: Grade de Itens da Variação de Saldos

É sempre bom destacar que os saldos escriturados são apresentados mensalmente no registro K200**(\*)**. Também que, no final de cada exercício, as empresas devem inventariar seus estoques de materiais (matérias primas, materiais de embalagem, etc.), produtos acabados e mercadorias para revenda. Esses itens são valorados, apresentados na EFD através do registro H010**(\*)**, e o inventário deve ser escriturado no "[Livro de Registro de Inventário](http://www.portaldecontabilidade.com.br/obrigacoes/livroregistroinventario.htm)", sendo que devem ser observadas as prescrições fiscais exigidas (ICMS, IPI e Imposto de Renda). Os valores apurados dos estoques integram o demonstrativo de resultado e influenciam na determinação dos resultados, bem como da CSLL (Contribuição Sobre o Lucro Líquido) quando aplicável, por isso, a importância de atentar quanto aos saldos e custos dos itens dos inventários, e a importância da utilização do recurso **"Análise de Variação dos Saldos"**.

**(\*)** Para empresas obrigadas à entrega dos arquivos da EFD-Escrituração Fiscal Digital.

### <span id="page-16-0"></span>**4. Como proceder com a Escrituração da Auditoria:**

Após certificar-se que todas as inconsistências foram adequadamente resolvidas e que os dados então coerentes e aptos para a geração e transmissão do arquivo EFD, deverá ser realizado a escrituração da Auditoria clicando no botão conforme ilustrado na imagem 13, liberando então essas informações para que o arquivo possa ser gerado.

![](_page_17_Picture_1.jpeg)

Versão 4.0 31/03/2021

| Auditoria de Estoque |                                                                              |                                                     |                                                                       | $\Box$<br>$\times$                                                       |  |  |  |  |
|----------------------|------------------------------------------------------------------------------|-----------------------------------------------------|-----------------------------------------------------------------------|--------------------------------------------------------------------------|--|--|--|--|
| Código               | $51 -$                                                                       |                                                     | UMB                                                                   | $\left  \right\rangle$<br>KD<br>K                                        |  |  |  |  |
| $F$ F3 - Induin      | Dados   Observações                                                          |                                                     |                                                                       |                                                                          |  |  |  |  |
| $-$ F4 - Excluir     | Data Base 29/02/2020 13                                                      | Descrição FEV/2020                                  | F11-Analisar Dados                                                    | Mostrar Dados                                                            |  |  |  |  |
| $\sqrt{F5}$ - Gravar | Escrituração                                                                 |                                                     |                                                                       | Última análise em 10/03/2020 14:42:21<br>Tempo de processamento 00:00:03 |  |  |  |  |
| X F6 - Cancelar      | Inventários<br>Código<br>Descrição<br>JAN/2020<br>Período Anterior<br>$58 -$ |                                                     | Emissão<br>Escrituração<br>Usuário<br>31/01/2020 15 31/01/2020 15 TEK |                                                                          |  |  |  |  |
| $(?)$ F7 - Consultan | 65 ···   FEV/2020<br>Período Atual                                           |                                                     | 29/02/2020 피니 / /                                                     | $15$ TEK                                                                 |  |  |  |  |
| F8 - Relatório       | Dados Gerais<br>Estoque Inconsistente                                        |                                                     |                                                                       |                                                                          |  |  |  |  |
| F9 - Outros          | <b>Tipo Registro</b><br>▼                                                    | Registro                                            | Reg.EFD                                                               | Qtd Reg. p/EFD<br>Incons A                                               |  |  |  |  |
|                      | F<br>1-Ordem de Produção                                                     | 1-Item Produzido                                    | K230                                                                  | 3                                                                        |  |  |  |  |
|                      | 1-Ordem de Produção                                                          | 2-Item Consumido                                    | K235                                                                  | 3                                                                        |  |  |  |  |
|                      | 2-Ordem de Terceirização                                                     | 3-Item Produzido Terceiros                          | K250                                                                  | 1                                                                        |  |  |  |  |
|                      | 2-Ordem de Terceirização                                                     | 4-Item Consumido Terceiros                          | K255                                                                  | 5<br>$\checkmark$                                                        |  |  |  |  |
|                      | $\epsilon$                                                                   | $\mathbf{v}$ , and a construction of $\mathbf{v}$ . |                                                                       | $\rightarrow$                                                            |  |  |  |  |
|                      | Inconsistência<br>▼                                                          |                                                     | Ouantidade                                                            | Usuário Indusão<br>Data/H                                                |  |  |  |  |
|                      | ⊺                                                                            |                                                     |                                                                       |                                                                          |  |  |  |  |
|                      |                                                                              |                                                     |                                                                       |                                                                          |  |  |  |  |
|                      |                                                                              |                                                     |                                                                       |                                                                          |  |  |  |  |
|                      |                                                                              |                                                     |                                                                       |                                                                          |  |  |  |  |
|                      | $\langle$                                                                    |                                                     |                                                                       | $\,$                                                                     |  |  |  |  |
|                      |                                                                              |                                                     |                                                                       |                                                                          |  |  |  |  |

Imagem 13: Escrituração da Auditoria de Estoque

Se ainda existirem inconsistências no momento da escrituração será levantada uma mensagem de advertência pedindo confirmação do usuário conforme imagem 14.

![](_page_17_Picture_82.jpeg)

Concluído a Auditoria de Estoque e sua escrituração, os dados estarão disponíveis para se gerar o arquivo de Exportação Fiscal (EFD).

### <span id="page-17-0"></span>**5. Conclusão:**

Abordamos o conceito de **"Auditoria de Estoques"**, sua importância no processo de validação das informações apresentadas ao fisco na Exportação Fiscal Digital (EFD), e a ferramenta disponibilizada no **Tek-System ERP 4g** que consiste em uma análise estruturada dos dados antes da geração do arquivo de exportação, evitando assim falhas básicas que podem facilmente ser detectadas pela fiscalização através do cruzamento das informações.

A ferramenta não consistem em burocratizar o processo, pelo contrário, se mostra eficaz na prevenção da apresentação de informações equivocadas, que podem comprometer a lisura da gestão de estoque na empresa.